# 3,5" TFT Color Touch Display

**Update / Service Tool** Touch IT C3

# <span id="page-0-0"></span>**7 Update / Service Tool**

In diesem Kapitel werden die verschiedenen Funktionen des Touch\_IT Updaters erklärt. Zu den verschiedenen Funktionen gehören u.a. Firmware Update, Übertragung Bildschirmschoner, User Icons, Logikdateien, etc.

# **7.1 Software Installation**

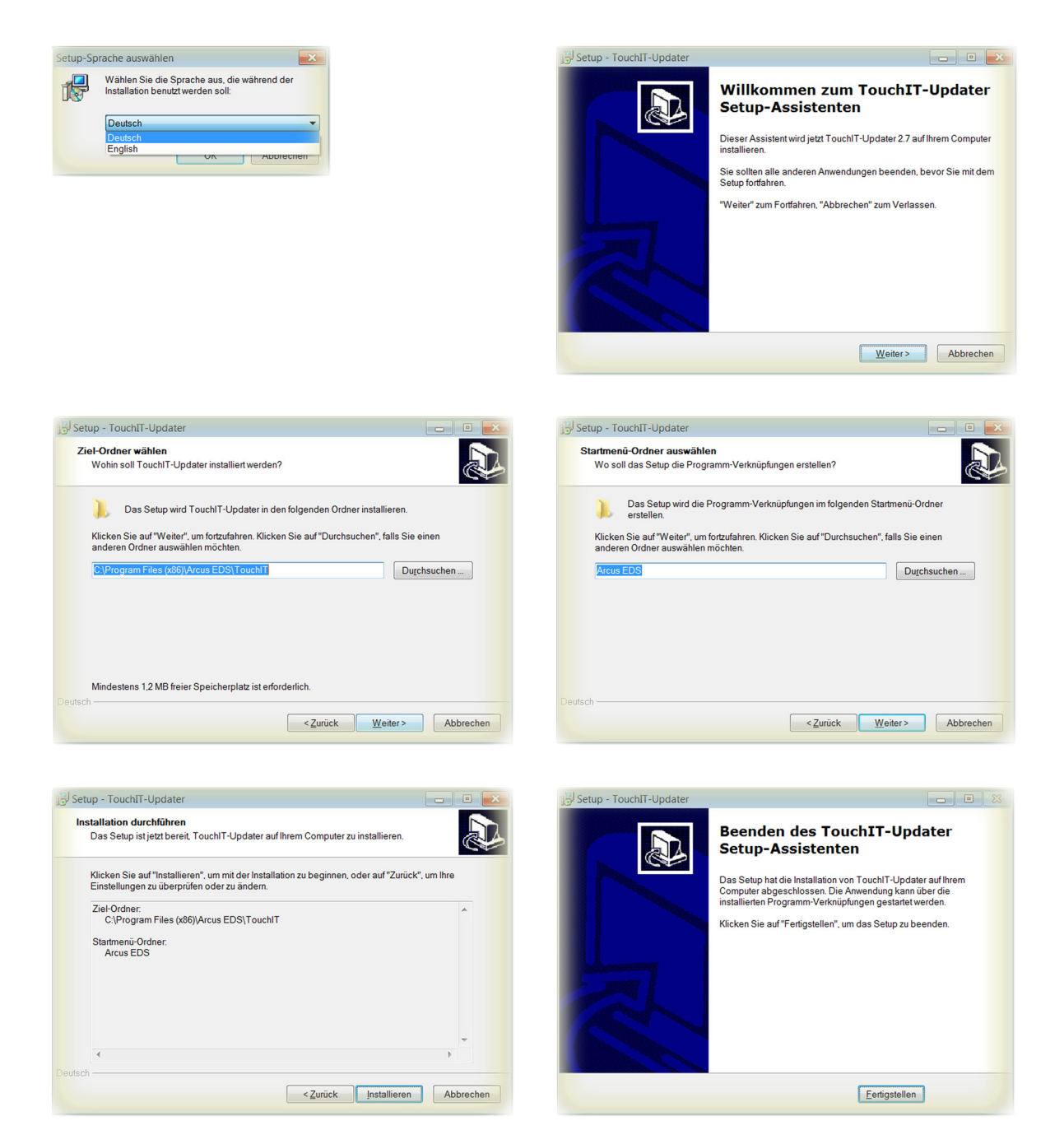

Mit Abschluss der Installation, wird im Installationspfad ein Ordner mit den 32Bit und 64Bit Touch\_IT Treibern angelegt.

VISU

C3

Änderungen vorbehalten

Arcus-EDS GmbH Rigaer Str. 88 , 10247 Berlin Tel.: +49 / (0)30 / 2593 3914

Seite 136

**Update / Service Tool** Touch IT C3

# <span id="page-1-0"></span>**7.2 Treiber Installation**

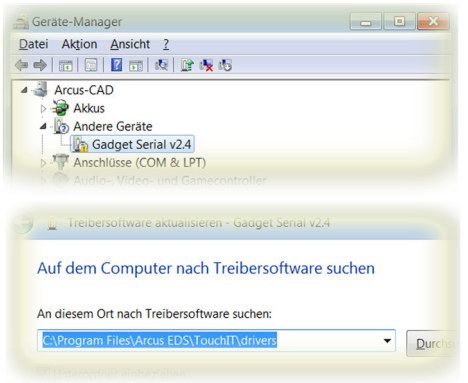

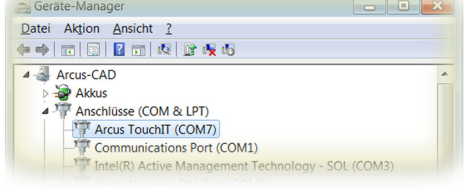

VISU

C3

Die Treiber befinden sich im Installationspfad im dem Ordner **drivers.** Beim Abschluss der Treiberinstallation wird eine zusätzliche serielle Schnittstelle im Gerätemanager eingetragen. In diesem Beispiel wurde die serielle Schnittstelle **COM7** für das Touch\_IT vergeben.

# **7.3 Service Tool**

Das Service Tool befindet sich im Startmenü Ordner **Arcus-EDS** und wird mit **Run Touch\_IT-Updater** gestartet.

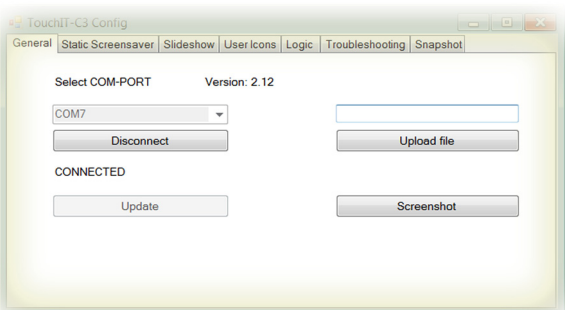

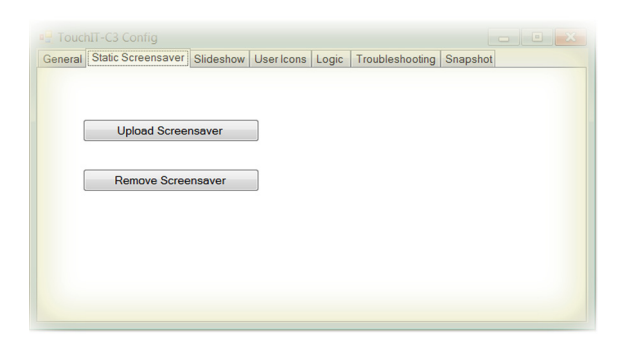

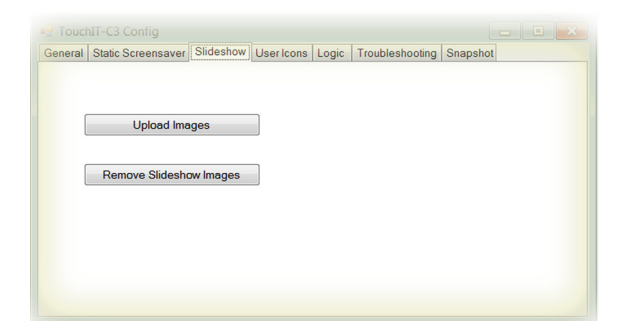

# **General**

## **COM-PORT Wahl**

Muss auf den Port eingestellt werden, der dem Touch\_IT vom System zugewiesen wurde ( Siehe Systemsteuerung / System / Geräte Manager - Anschlüsse ) ( hier: COM7 )

## **Update**

Es werden alle Systemkomponenten aktualisiert.

## **Update file**

Ermöglicht die Übertragung einzelner Dateien direkt an beliebige Speicherstellen im Touch\_IT.

### **Screenshot**

Speichert die aktuelle Anzeige des Touch\_IT als Bilddatei auf Ihrem Computer.

## **Static Screensaver**

### **Upload Screensaver**

Dient zur Übertragung eines Bildes, das als statischer Bildschirmschoner genutzt werden kann.

### **Remove Screensaver**

löscht den aktuellen statischen Bildschirmschoner

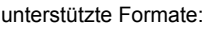

PNG BMP JPG

## **Die Auflösung des Displays beträgt 320x240 Pixel.**

# **Slideshow**

### **Upload Images**

Dient zur Übertragung mehrerer Bilder, die als Bildschirmschoner-Diashow genutzt werden können.

# **Remove Slideshow Images**

löscht die aktuelle Bildschirmschoner-Diashow

# unterstützte Formate:

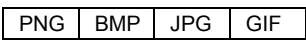

**Die Auflösung des Displays beträgt 320x240 Pixel.**

Änderungen vorbehalten

Seite 137

# 3,5" TFT Color Touch Display

# **Update / Service Tool** Touch IT C3

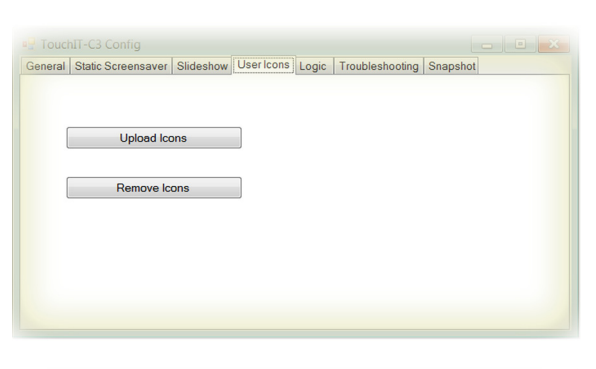

<span id="page-2-0"></span>arcus-eds I KNX

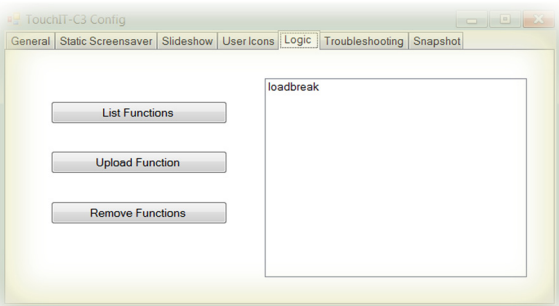

Seneral Static Screensaver Slideshow | User Icons | Logic | Troubleshooting | Snapshot

Download and Mail Information

Received: 0

# eneral Static Screensaver Slideshow | User Icons | Logic | Troubleshooting | Snapshot Make Snapshot Upload Snapshot **READY**

# **User Icons**

## **Upload Icons**

Dient zur Übertragung benutzerdefinierter Symbole und Icons, die für Bedienelemente genutzt werden können. **Remove Icons**

löscht benutzerdefinierte Symbole und Icons

Die Größenvorgabe und Namensgebung wird im Kapitel 8 **Benutzerdefinierbare Eigenschaften** erklärt.

# **Logic**

**List Functions** listet alle logischen Funktionen auf

# **Upload Function**

dient zur Übertragung logischer Funktionen

### **Remove Function**

löscht ausgewählte logische Funktionen Nähere Informationen zum Thema Logik finden Sie im Kapitel

# **Troubleshooting**

6 **Logik**.

# **Download and Mail Information**

Falls kein Download durch die ETS möglich ist, oder andere Fehlfunktionen aufgetreten sind, kann mittels Troubleshooting das Touch\_IT mit sämtlichen Einstellungen und Parametern ausgelesen und an die Arcus-eds GmbH via Email ( service@arcus-eds.de ) zur Fehleranalyse gesendet werden.

# **Snapshot**

## **Make Snapshot**

erzeugt eine exakte Kopie der Konfiguration eines Touch\_IT Der Snapshot beinhaltet:

- alle vordefinierten Systemeinstellungen ( Schriftgröße, Zeitvorgaben für Bildschirmschoner und Standby, etc. )
- Statische Bild für den Bildschirmschoner
- Diashow Bilder für den Bildschirmschoner
- Benutzerdefinierte Icons und Symbole
- Logikfunktionen

### **Upload Snapshot**

dient zur Übertragung des vorhanden Snapshots

Arcus-EDS GmbH Rigaer Str. 88 , 10247 Berlin Tel.: +49 / (0)30 / 2593 3914

[www.arcus-eds.de x](http://www.arcus-eds.de) sales@arcus-eds.de Fax.: +49 / (0)30 / 2593 3915 d3

Seite 138

# **Impressum**

Herausgeber: Arcus-EDS GmbH, Rigaer Str. 88, 10247 Berlin Verantwortlich für den Inhalt: Hjalmar Hevers, Reinhard Pegelow Nachdruck, auch auszugsweise, nur mit Genehmigung der Arcus-EDS GmbH gestattet. Alle Angaben ohne Gewähr, technische Änderungen und Preisänderungen vorbehalten.

# **Haftung**

Die Auswahl der Geräte und die Feststellung der Eignung der Geräte für einen bestimmten Verwendungszweck liegen allein in der Zuständigkeit des Käufers. Für diese wird keine Haftung oder Gewährleistung übernommen. Die Angaben in den Katalogen und Datenblättern stellen keine Zusicherung spezieller Eigenschaften dar, sondern ergeben sich aus Erfahrungswerten und Messungen. Haftung für Schäden, die durch fehlerhafte Bedienung/Projektierung oder Fehlfunktionen der Geräte entstehen, ist ausgeschlossen. Vielmehr hat der Betreiber/Projektierer sicher zu stellen, dass Fehlbedienungen, Fehlprojektierungen und Fehlfunktionen keine weiterführenden Schäden verursachen können.

# **Sicherheitsvorschriften**

Achtung! Einbau und Montage elektrischer Geräte darf nur durch eine Elektrofachkraft erfolgen. Die Einhaltung der entsprechenden Sicherheitsvorschriften des VDE, des TÜV und der zuständigen Energieversorgungsunternehmen sind vom Käufer/Betreiber der Anlage sicherzustellen. Für Mängel und Schäden, die durch unsachgemäßen Einsatz der Geräte oder durch Nichtbeachtung der Bedienungsanleitungen entstehen, wird keine Gewährleistung übernommen.

# **Gewährleistung**

Wir leisten Gewähr im Rahmen der gesetzlichen Bestimmungen. Bitte nehmen Sie im Falle einer Fehlfunktion mit uns Kontakt auf und schicken Sie das Gerät mit einer Fehlerbeschreibung an unsere unten genannte Firmenadresse.

# **Hersteller**

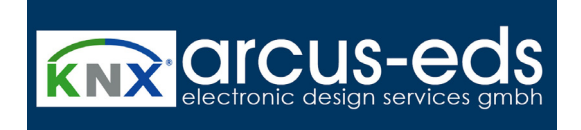

# **Eingetragene Warenzeichen**

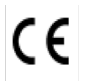

Das CE-Zeichen ist ein Freiverkehrszeichen, das sich ausschließlich an die Behörde wendet und keine Zusicherung von Eigenschaften beinhaltet.

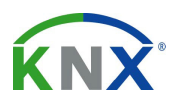

Eingetragenes Warenzeichen der Konnex Association

Änderungen vorbehalten